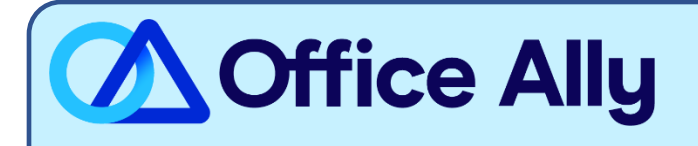

## **J5 NATIONAL PART A (05901) EDI-ENROLLMENT INSTRUCTIONS**

## **WHICH FORMS SHOULD I COMPLETE?**

- Providers can complete the EDI Express Enrollment online by clicking [here.](https://edi.wpsic.com/edir/home)
	- o Select that you are a Healthcare Provider
	- o Select the EDI Transaction which you will be submitting:
		- 5010 837 Institutional Claim Inbound (UB-04)
	- o Enter Office Ally's Trading Partner ID **98366** and click Validate
	- o Select J5 NATIONAL
	- o Review the Mock Agreement
	- o Complete the contact information
	- o Enter the following information for the Clearinghouse Information:
		- Name: Office Ally
		- **·** First Name: EDI Enrollment
		- Last Name: Department
		- Contact Title: EDI Enrollment Management
		- Phone Number: (360) 975-7000
		- **Email:** [payerenrollment@officeally.com](mailto:payerenrollment@officeally.com)
	- o Enter your business information
		- Use a valid physical address for the business
	- o Enter the requested Provider information
	- o Click Complete & Submit to sign the agreement

## WHAT IS THE TURNAROUND TIME & HOW DO I CHECK STATUS?

- You will receive a status email directly from WPS within 2-5 business days.
- **Once you receive confirmation that you've been linked to Office Ally, you may begin submitting your claims electronically.**